## **Руководство по установке 3D монитора Samsung 2233RZ со стереоочками nVidia 3D Vision и видеокартой Quadro FX**

1. Загрузить последнюю версию видеодрайвера Quadro FX для вашей ОС (32/64 bit) [http://www.nvidia.co.uk/Download/index.aspx?lang=en](http://www.nvidia.co.uk/Download/index.aspx?lang=en-uk)‐uk

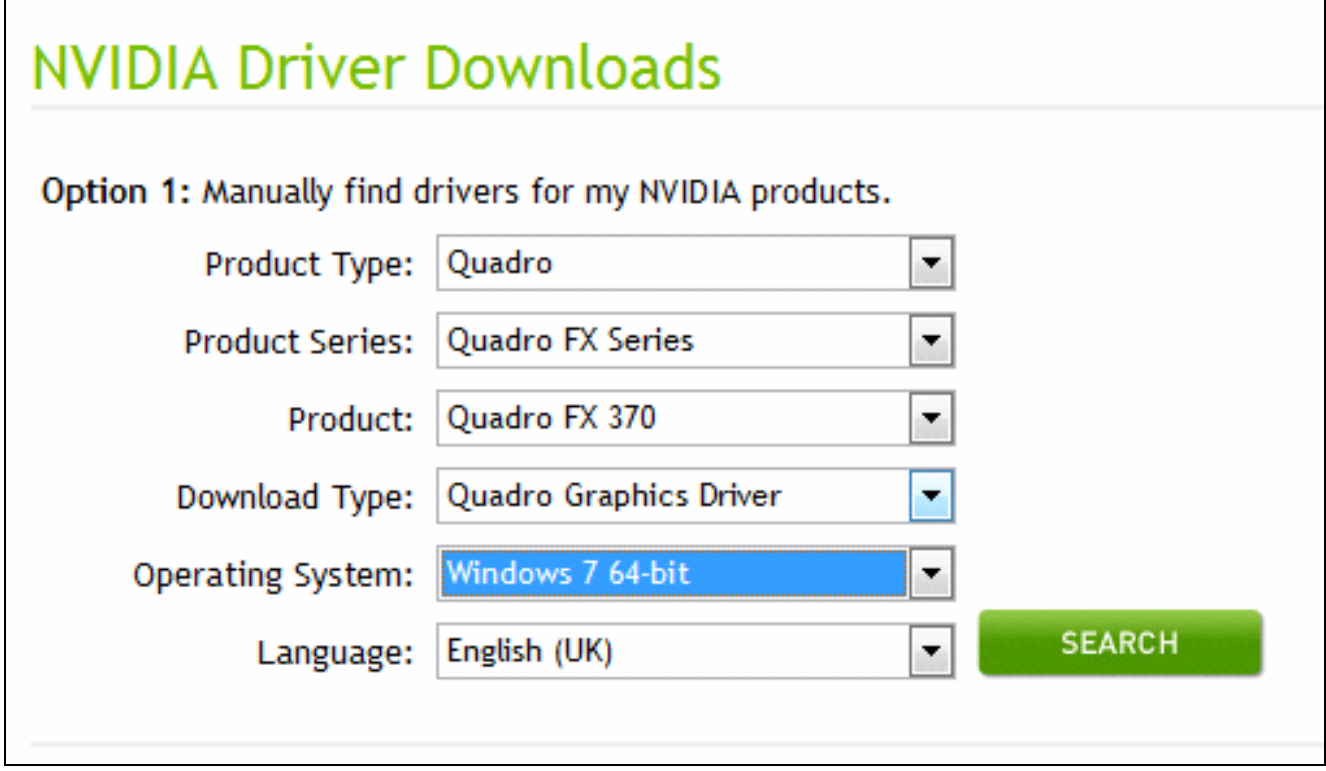

2. Установить видеодрайвер

3. Загрузить последнюю версию драйвера стереоочков 3D Vision для вашей ОС (32/64 bit) [http://www.nvidia.co.uk/Download/index.aspx?lang=en](http://www.nvidia.co.uk/Download/index.aspx?lang=en-uk)‐uk

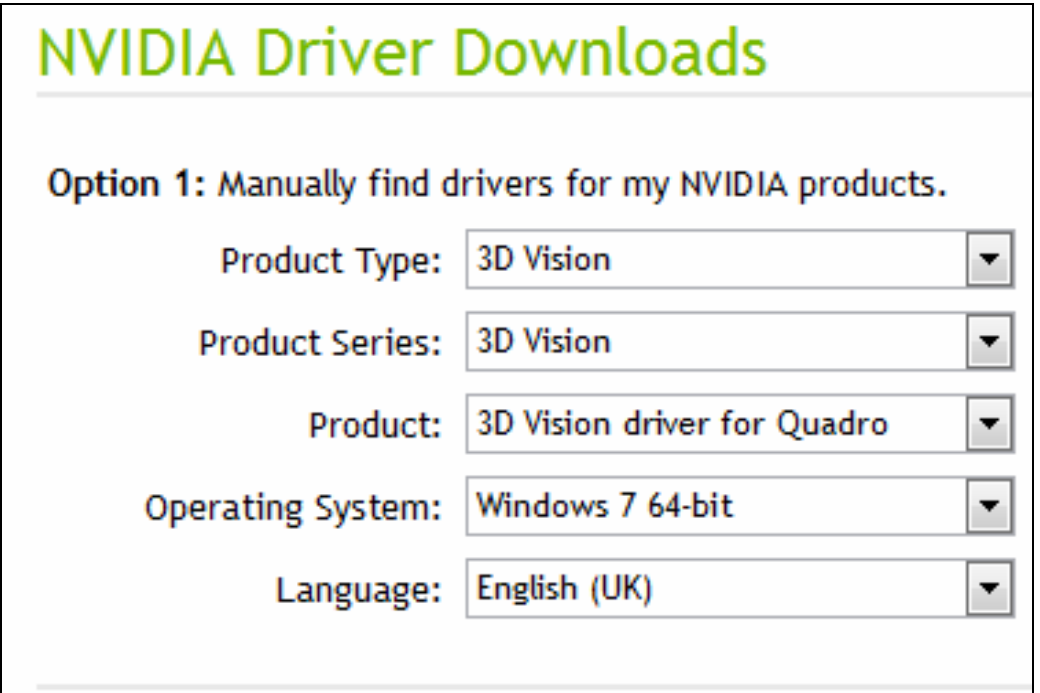

4. Установить драйвер 3D Vision, подсоединить ИК‐излучатель и включить стереоочки

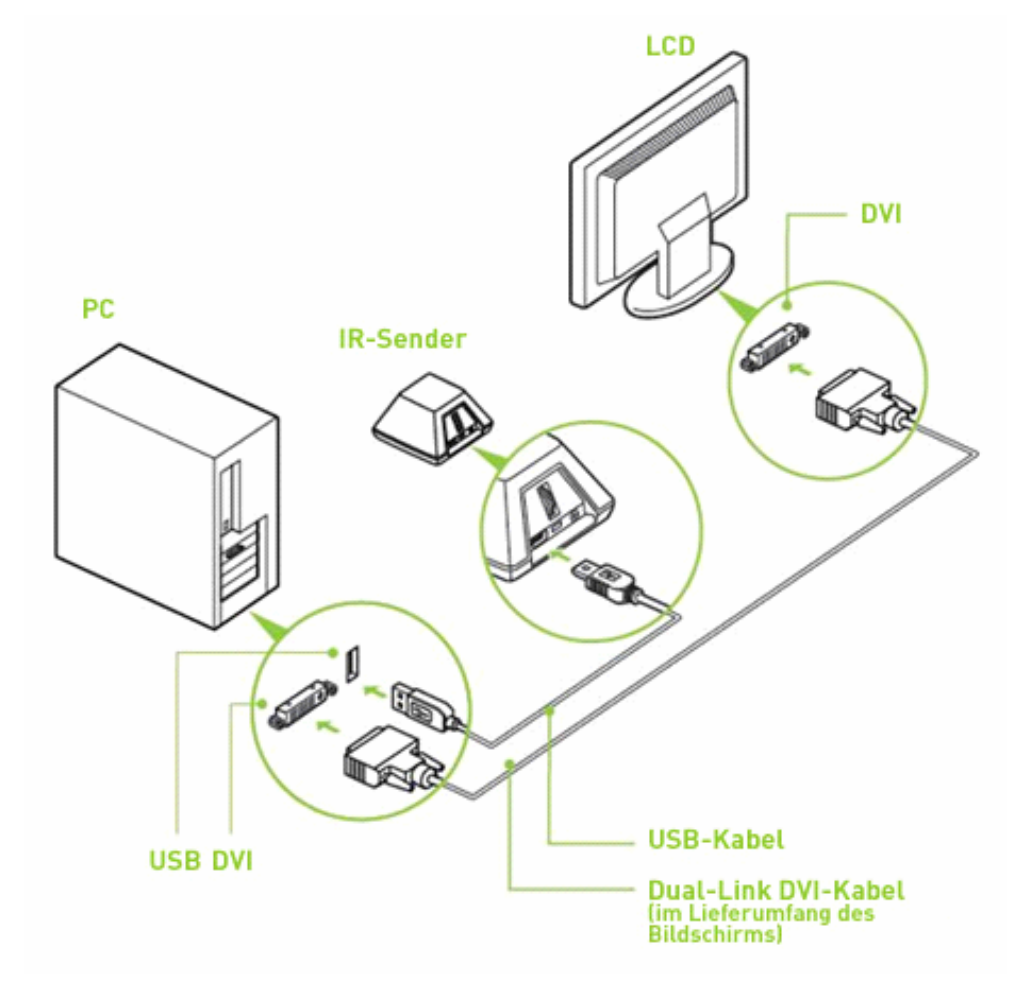

5. Установить частоту обновления экрана 120Hz (*Screen rеsolution‐Advanced settings‐Monitor)*

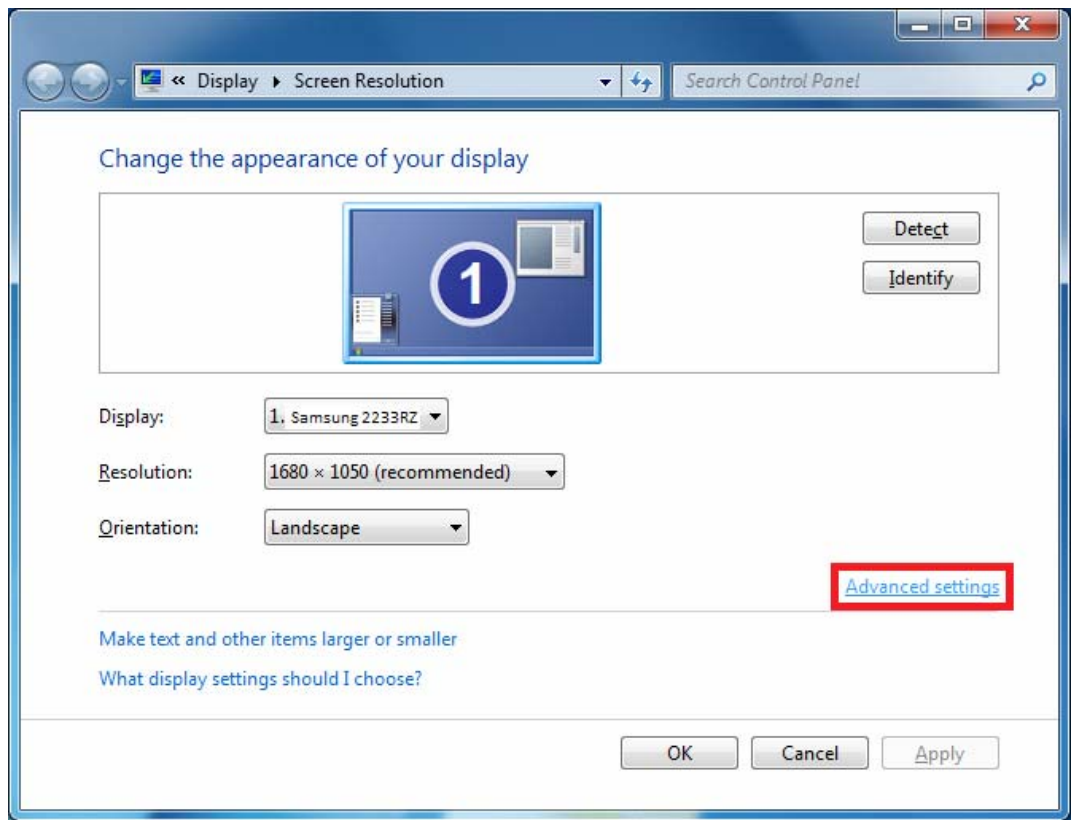

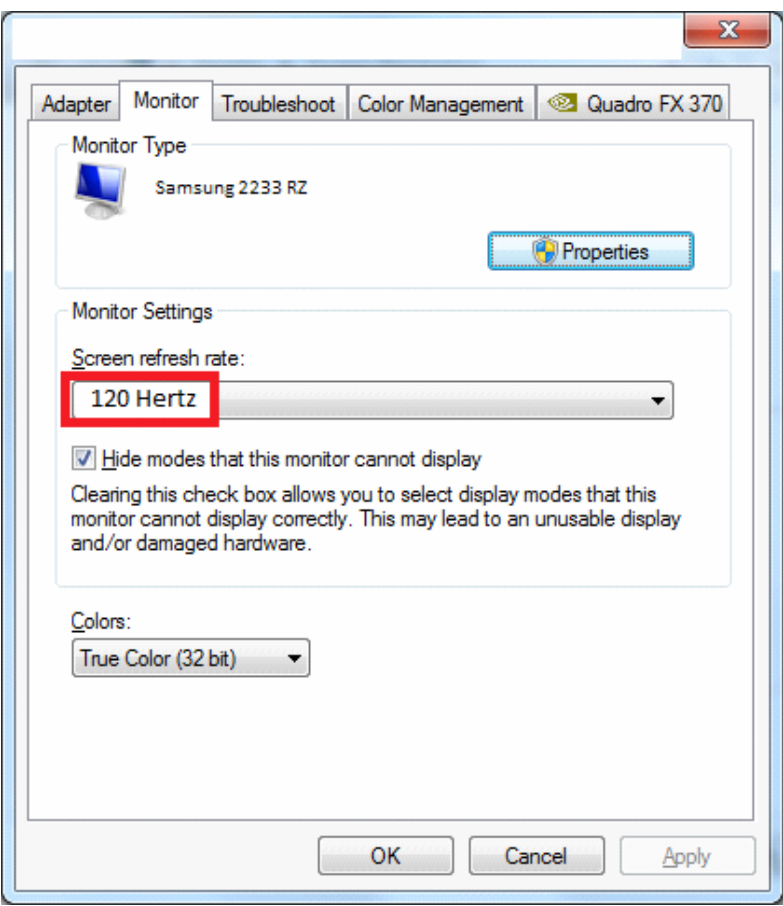

6. Задать установки 3D‐режима в панели управления Nvidia, как показано ниже:

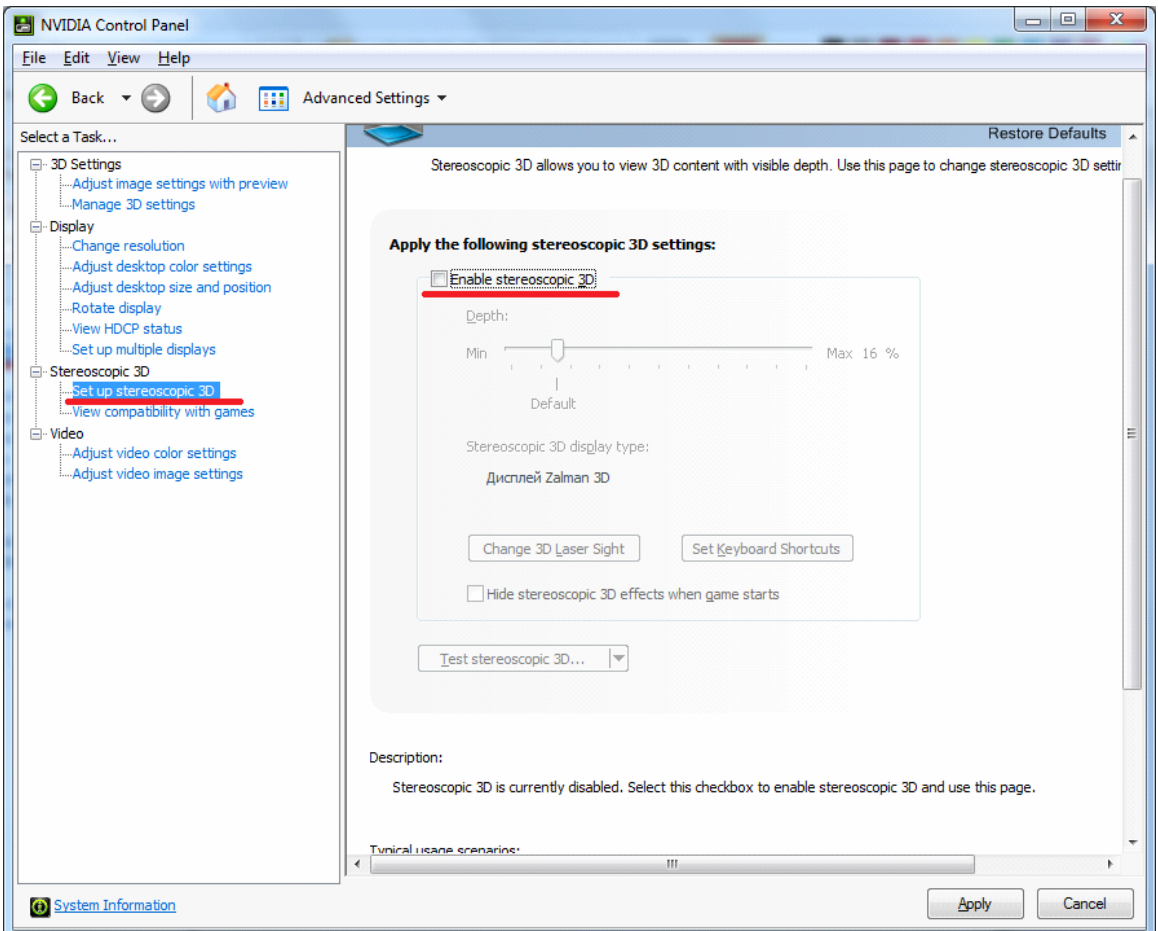

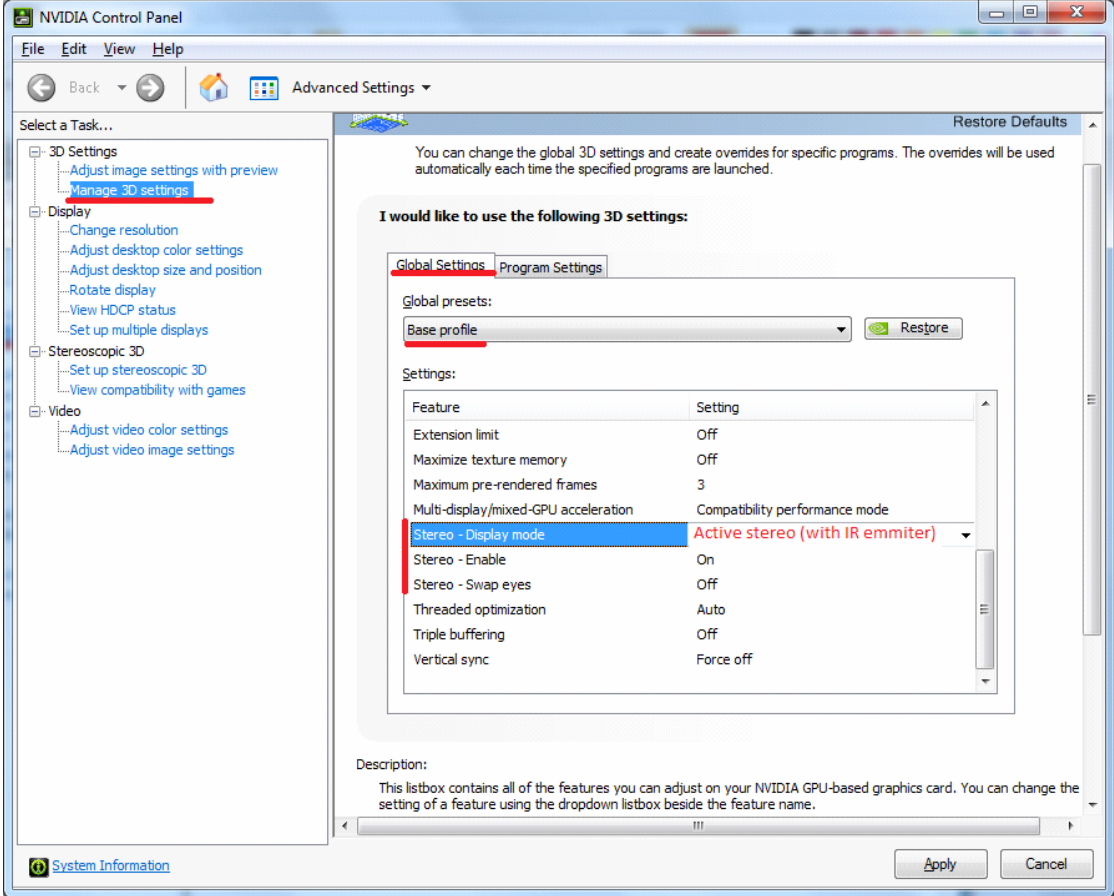

## 7. Установить в **Digitals** стереоинтерфейс **Очки (OpenGL)** в **Сервис‐Настройки‐Сервис**

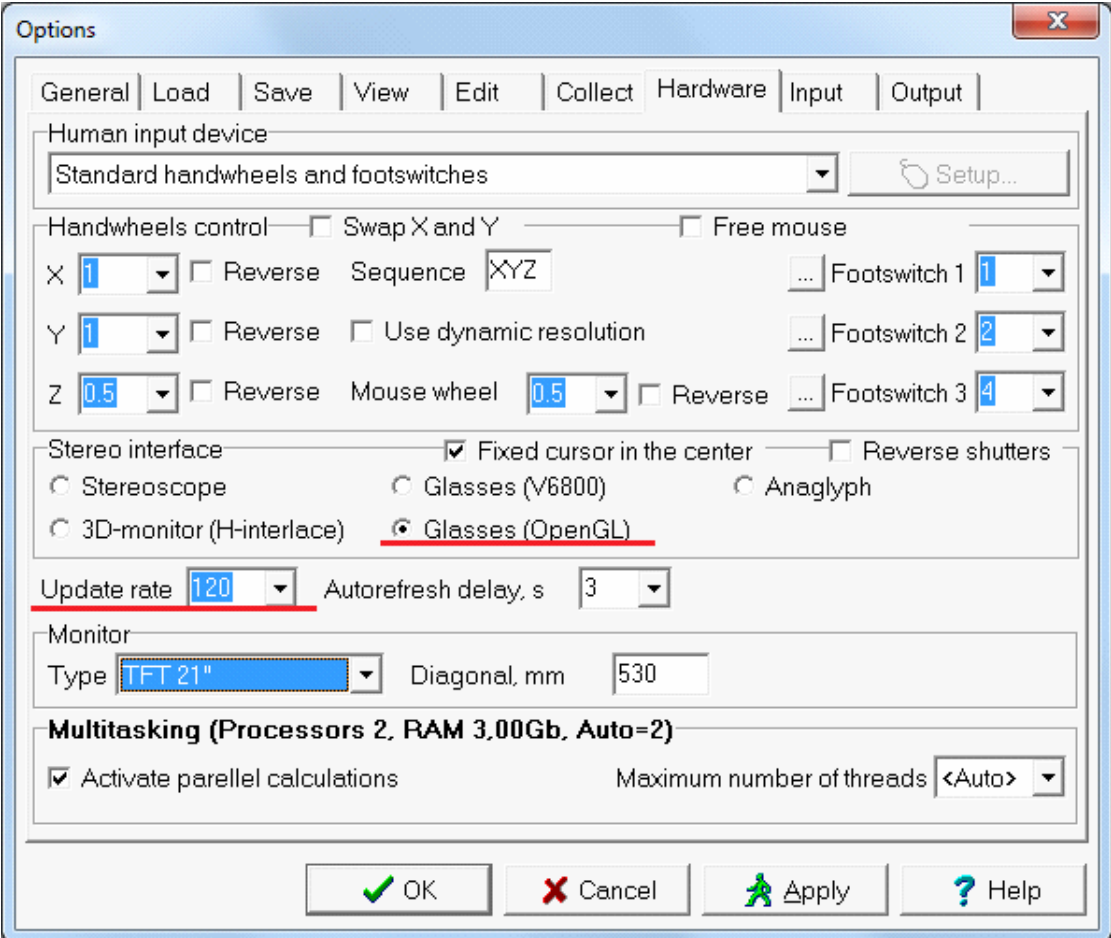